#### DE. **Installationsanleitung EnOcean-Steckmodul E-SM**

UK page 3 FR page 6

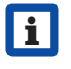

**Für einzuhaltende Sicherheitsvorschriften und weiterführende**  Informationen  $\rightarrow$  Installationsanleitung und Inbetriebnahme**und Wartungsanleitung des Lüftungsgerätes.**

Sehr geehrter Installateur,

Arbeiten an der Elektrik dürfen nur von einer **Elektrofachkraft** vorgenommen werden. Sie sind eine Elektrofachkraft, wenn Sie aufgrund Ihrer fachlichen Ausbildung, Schulung und Erfahrung

- die einschlägigen Normen und Richtlinien kennen,
- die elektrischen Anschlüsse gemäß dem Verdrahtungsplan der Installationsanleitung fachgerecht und sicher ausführen können,
- Risiken und Gefährdungen durch Elektrizität erkennen und vermeiden können und
- Risiken durch fehlerhafte Installationen und Einstellungen und die daraus resultierenden Gefahren erkennen und vermeiden können.

## **1 Lieferumfang**

E-SM-Steckmodul, Antenne mit Anschlusskabel, Nachrüstungsaufkleber und diese Installationsanleitung.

## **2 Bestimmungsgemäße Verwendung**

Mit dem EnOcean-Funk-Steckmodul lässt sich das Lüftungsgerät mit optionalen EnOcean-Komponenten (nach EnOcean-Funkstandard) bedienen. Nach dem Einbau des Steckmoduls können die EnOcean-Funksensoren und -Bedieneinheiten mittels Komfort-BDE, WebServer oder Inbetriebnahme-Software (Installateur) eingelernt werden.

**Lesen Sie zuerst die Sicherheitshinweise der Installationsanleitung des Lüftungsgerätes, bevor Sie die EnOcean-Komponente mit dem Lüftungsgerät verbinden. Folgen Sie den Anweisungen.**

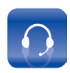

**Service** +49 7720 694-0 technik@maico.de

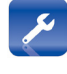

Ersatzteile / Spare Parts / Pièces de rechange  $\mathbf{R}$  +49 7720 694-445 ersatzteilservice@maico.de

# **3Sicherheitshinweise**

**Gefahr durch Stromschlag:**  Vor dem Abnehmen der Frontabdeckung alle Versorgungsstromkreise abschalten (Netzsicherung ausschalten) und gegen Wiedereinschalten sichern. Warnschild sichtbar anbringen.

**Verletzungsgefahr bei laufenden Ventilatoren:** Vor dem Abnehmen der Frontabdeckung abwarten, bis die Ventilatoren still stehen.

**Verbrennungsgefahr durch heiße Gehäuseteile bei Geräten mit PTC-Heizregister:**

Nach dem Abnehmen der Frontabdeckung nicht auf das Heizregister fassen. Erst abwarten, bis Heizregister und Gehäuseteile abgekühlt sind.

Verpackungsmaterial außerhalb der Reichweite von Kindern aufbewahren → Bei Verschlucken besteht Erstickungsgefahr.

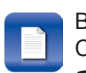

Bestellung / Orders / Commande  $\mathbf{R}$  +49 7720 694-444 bestellung@maico.de

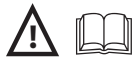

## **4 E-SM-Steckmodul einbauen**

### *ACHTUNG*

**Der Elektronikeinschub lässt sich bei zu kurzen Anschlussleitungen nicht ganz herausziehen/einhängen.** Innerhalb des Lüftungsgerätes für genügend lange Anschlussleitungen sorgen.

#### *ACHTUNG*

**Kurzschlussgefahr/Gerätebeschädigung bei Wassereintritt in Elektronikfach.** 

Für korrekte, dichte Leitungszuführung durch die Kabeldurchführung sorgen.

#### **Hauptplatinen-Steckplatz X01 für optionales E-SM-Steckmodul**

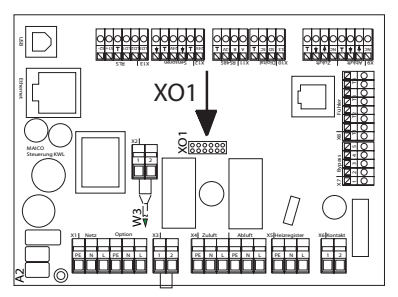

#### **E-SM-Steckmodul auf Hauptplatine A2 aufstecken und anschließen**

- 1. Alle Versorgungsstromkreise abschalten.
- 2. Frontabdeckung(en) entfernen  $\rightarrow$  Installationsanleitung Lüftungsgerät.
- 3. Elektronikeinschub anheben und aus dem Elektronikfach herausziehen. Einschub in Einhängezapfen (falls vorhanden) einhän $gen \rightarrow$  Installationsanleitung Lüftungsgerät.
- 4. E-SM-Steckmodul **vorsichtig, bis zum vollständigen Einrasten der Abstandsbolzen,** auf Steckplatz X01 der Hauptplatine aufstecken – alle Abstandsbolzen korrekt einstecken.

**Impressum:** © Maico Elektroapparate-Fabrik GmbH. Deutsche Originalanleitung. Druckfehler, Irrtümer und technische Änderungen vorbehalten. Die in diesem Dokument erwähnten Marken, Handelsmarken und geschützte Warenzeichen beziehen sich auf deren Eigentümer oder deren Produkte.

- 5. Kabeldurchführung des Lüftungsgerätes fachgerecht durchstoßen.
- 6. Antennenkabel (ca. 2 m) durch Kabeldurchführung in das Lüftungsgerät führen. Dichtigkeit prüfen und sicherstellen.
- **i** Antennenkabel nur einzeln durch die Kabeldurchführung führen. Nicht benötigte Durchführungen müssen verschlossen bleiben.

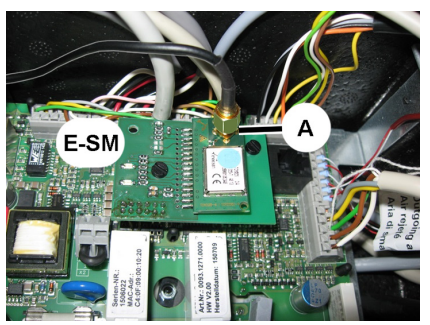

- 7. Antennenkabel auf Antennenbuchse "A" aufsetzen und handfest verschrauben.
- 8. Antenne (Magnet) auf Lüftungsgerät oder geeignetem Ort platzieren.
- 9. Elektronikeinschub in das Elektronikfach einschieben und ggf. festschrauben (je nach Gerätetype).
- 10. Frontabdeckung(en) anbringen  $\rightarrow$  Installationsanleitung des Lüftungsgerätes.
- 11. Mitgelieferten Nachrüstungsaufkleber deutlich sichtbar am Lüftungsgerät anbringen und installierte Funktion E-SM eintragen.
- 12.Netzsicherung einschalten. Lüftungsgerät einschalten.
- 13.Mit der Inbetriebnahme-Software, dem Komfort-BDE (Installateursebene) oder dem WebServer den Parameter *EnOcean Funk* auf **ja** stellen.
- 14.Den Parameter *Anlernmodus* auf **aktiv**  stellen. Es erscheint "Anlernmodus aktiv".
- 15.An der EnOcean-Komponente die Anlerntaste drücken. Das Anlerntelegramm wird an die Gerätesteuerung gesendet. Am Bildschirm erscheint die Komponenten-ID und die EEP-Protokollnummer (A5-04-01, A5-09-08, A5-09-04).

## i **Für den EnOcean-4-Kanal-Wand-sender (Fa. PEHA) ist die EEP-Protokollnummer (F6-02-01) von Hand einzutragen.**

#### **i** Tipps zum Anlernen<sup>.</sup>

- ●Aktuell unterstützte EEPs sind der EnOcean-EEP-Liste unter www.maico-ventilatoren.com/ artikelsuche/typ/0092.0556/ $\rightarrow$  Downloads  $\rightarrow$  Produktbeschreibung zu entnehmen.
- ●Es können **bis zu 8** EnOcean-Sensoren-/ Bedieneinheiten angelernt werden.
- ●Der Anlernmodus wird nach jedem Speichern einer EnOcean-Komponente deaktiviert.
- ●Wird keine Komponente erkannt, schaltet der Anlernmodus nach 60 Sekunden aus.
- ●Nach dem Anlernen einer Komponente wird diese im EnOcean-Geräte-Editor gelistet.
- ●Mit dem Parameter *Geräte auslernen* können alle angelernten Komponenten gelöscht werden. Das Auslernen einzelner Komponenten erfolgt über den Geräte-Editor.
- 16.EnOcean-Komponente einem bestimmten Raum zuordnen, falls gewünscht. Der Anlernmodus wird nach jedem Speichern einer EnOcean-Komponente deaktiviert. Es erscheint der übergeordnete Menüpunkt. Zum Anlernen weiterer Komponenten den Anlernmodus erneut aktivieren.
- 17.Mit dem Geräte-Editor im EnOcean-Menü kann geprüft werden, ob alle Komponenten korrekt angelernt sind. Durch Auswahl eines Gerätes können weitere Informationen wie Geräte-ID, Typ, EEP, Status ok/nicht ok, Messwerte und die Raumzuordnung abgefragt werden. Außerdem ist das Auslernen einzelner Komponenten möglich.
- 

**i** Der Status "nicht ok" erscheint, falls<br>sich eine Komponente innerhalb von 60 Minuten nicht automatisch meldet.

18.Alle Einstellungen und Funktionen testen.

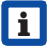

**zum Schnellaufruf des EnOcean-Gerä-**<br> **ister Schicker unter Abfrage den Deremo** te-Editors unter *Abfrage* den Parameter *EnOcean Funk* anwählen.

## **5 Technische Daten**

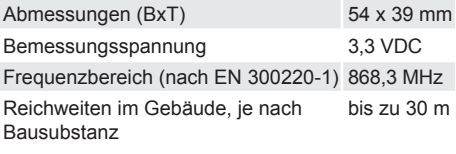

## **6 Entsorgung**

Verpackungsmaterial gemäß den örtlichen Bestimmungen entsorgen.

## **UK Installation instructions for EnOcean plug-in module E-SM**

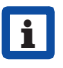

**For applicable safety regulations**  and further information  $\rightarrow$  Installa**tion, commissioning and maintenance instructions for ventilation unit.**

#### Dear installer,

Only a trained electrician is permitted to work on the electrics. You are considered a trained electrician if your specialist training and experience

- means that you are familiar with the relevant standards and guidelines
- enables you to correctly and safely undertake the electrical connections in accordance with the wiring diagram in the installation instructions
- enables you to recognise and avoid risks and hazards associated with electricity and
- you are able to recognise and avoid risks resulting from incorrect installations and settings and the resultant hazards.

## **1 Scope of delivery**

E-SM plug-in module, antenna with connection cable, a retrofit sticker and these installation instructions.

## **2 Intended use**

The EnOcean wireless plug-in module can be used to operate the ventilation unit with optional EnOcean components (according to EnOcean wireless standard). Once the plugin module has been installed, the EnOcean wireless sensors and operating units can be learnt via the comfort control unit, web server or commissioning software (installer).

**Read the safety instructions in the installation instructions for the ventilation unit before connecting the EnOcean component to the ventilation unit. Follow the instructions.**

## **3Safety instructions Danger from electric shock:**

Before removing the front cover, shut down all supply circuits (deactivate the mains fuse) and secure so they cannot be switched back on. Attach warning sign in clearly visible place.

**Danger of injury when fans are running:** Before removing the front cover, wait until both fans have stopped.

## **Danger of burning from hot housing parts on units with PTC heat register:**

After removing the front cover, do not touch the heat register. First wait until the heat register and the housing parts have cooled off.

Store packaging material out of the reach of children  $\rightarrow$  Risk of suffocation if swallowed.

## **4 Installing E-SM plug-in module**

#### *NOTICE*

**If the connection cables are too short, the electronic slide-in module cannot be fully pulled out/fitted.** Ensure connection cables of a sufficient length inside the ventilation unit.

#### *NOTICE*

**Danger of short-circuits/damage to unit should water enter the electronics compartment.** 

Ensure a correct, sealed line feedthrough through the cable feedthrough.

#### **Main circuit board slot X01 for optional E-SM plug-in module**

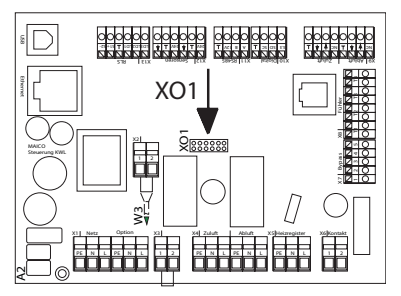

#### **Positioning E-SM plug-in module on main circuit board A2 and connecting**

- 1. Shut down all supply circuits.
- 2. Remove front cover(s)  $\rightarrow$  Installation instructions for ventilation unit.
- 3. Lift electronic slide-in module and pull out of the electronics compartment. Hang slide-in module in fitting studs (if present)  $\rightarrow$  Installation instructions for ventilation unit.
- 4. Carefully position E-SM plug-in module on slot X01 of main circuit board **until spacer bolts fully engage** – correctly insert all spacer bolts.
- 5. Correctly push through cable feedthrough of ventilation unit.
- 6. Guide antenna cable (approx. 2 m) through cable feedthrough into ventilation unit. Check for leaks and remedy any found.

Only guide antenna cable individually through the cable feedthrough. Feedthroughs not needed must remain sealed.

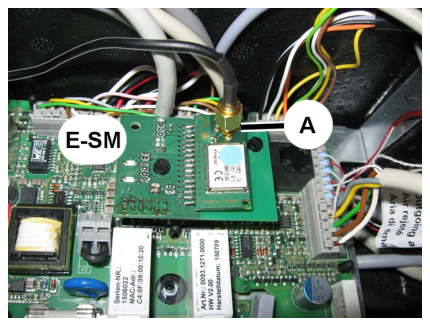

- 7. Attach antenna cable to antenna bush "A" and screw down by hand.
- 8. Position antenna (magnet) on ventilation unit or at suitable location.
- 9. Slide the electronic slide-in module into the electronic compartment and screw down if necessary (depending on unit type).
- 10. Fit front cover(s)  $\rightarrow$  Installation instructions for ventilation unit.
- 11. Affix the retrofit sticker provided on the ventilation unit such that it is clearly visible and enter installed function E-SM.
- 12.Switch the mains fuse on. Switch on the ventilation unit.
- 13.Use the commissioning software, comfort control unit (installer level) or web server to set the *EnOcean wireless* parameter to **yes**.
- 14.Set the *Learning mode* parameter to **active**. "Learning mode active" appears.
- 15.Press the learn button on the EnOcean component. The learn telegram is sent to the unit control. The component ID and EEP protocol number (A5-04-01, A5-09- 08, A5-09-04) appear on the screen.
- 

**i** For the EnOcean 4-channel wall **transmitter (company PEHA) the EEP protocol number (F6-02-01) has to be entered manually.**

## Learning tips<sup>:</sup>

- ●Currently supported EEP protocols can be found in the EnOcean EPP list under http://www. maico-fans.com/search/results/?q=0092.0556  $\rightarrow$  Downloads  $\rightarrow$  Product description.
- ●**Up to 8** EnOcean sensors/operator units can be learnt.
- ●The learning mode is deactivated each time an EnOcean component is saved.
- ●If no components are detected, learning mode deactivates after 60 seconds.
- Once a component has been learnt, it is listed in the EnOcean unit editor.
- ●The *Unlearn devices* parameter is used to delete all learnt components. Individual components are unlearnt via the unit editor.
- 16.Assign EnOcean component to a particular room if you want. The learning mode is deactivated each time an EnOcean component is saved. The superordinate menu item appears. Activate learning mode again to learn more components.
- 17.The unit editor in the EnOcean menu can be used to check that all components are correctly learnt. More information, such as unit ID, type, EEP, ok/not ok status, measurements and the room assignment can be queried by selecting a unit. Individual components can also be unlearnt.

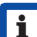

i The "not ok" status appears if a com-<br>ponent does not automatically register within 60 minutes.

18.Test all settings and functions.

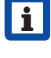

**i** For quick access to the EnOcean unit editor, select the *EnOcean wireless* parameter under *Query*.

## **5 Technical data**

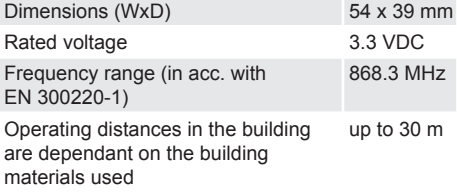

## **6 Disposal**

**FR**

i

Dispose of packaging material according to local regulations.

**Acknowledgements:** © Maico Elektroapparate-Fabrik GmbH. Translation of the original German instructions. We cannot be held responsible for mistakes or printing errors and retain the right to make technical modifications without giving prior notice. The brands, brand names and protected trade marks that are referred to in this document refer to their owners or their products.

## **Notice d'installation de l'unité de commande Confort (unité de commande écran tactile)**

**Pour s'informer des consignes de sécurité à respecter et avoir des informations supplémentaires Notice d'installation et Notice de mise en service et d'entretien de l'appareil de ventilation.**

Cher Installateur,

Les travaux sur le système électrique ne doivent être exécutés que par des **électriciens professionnels**. Vous êtes un électricien professionnel si, en raison de votre apprentissage, votre formation professionnelle ou votre expérience

- vous connaissez les normes et directives en vigueur,
- vous pouvez exécuter de manière compétente et en toute sécurité les branchements électriques conformément au plan de câblage de la notice d'installation,
- vous pouvez reconnaître et éviter les risques et dangers de l'électricité et
- vous pouvez reconnaître et éviter les risques dus à des installations et réglages erronés et les dangers en résultant.

### **1 Volume de fourniture**

Module enfichable E-SM, antenne avec câble de raccordement, la présente notice d'installation et un autocollant Postéquipement.

### **2 Utilisation conforme**

Le module enfichable radio EnOcean permet de commander l'appareil de ventilation avec les composants EnOcean optionnels (selon la norme radio EnOcean). Après le montage du module enfichable, les détecteurs radio et unités de commande EnOcean peuvent être initialisés avec l'unité de commande Confort, le serveur Web ou le logiciel de mise en service (installateur).

**Veuillez lire en premier lieu les consignes de sécurité de la notice d'installation de l'appareil de ventilation avant de raccorder les composants EnOcean à l'appareil de ventilation. Suivez les instructions.**

## **3 Consignes de sécurité Risque d'électrocution :** Avant de déposer le cache de protection, couper tous les circuits d'alimentation électrique (mettre le fusible secteur hors service) et sécuriser contre une remise en marche. Apposer un panneau d'avertissement de manière bien visible.

**Risque de blessure lorsque les ventilateurs fonctionnent :** Avant de déposer le cache de protection avant, attendre l'arrêt

des ventilateurs.

**Risque de brûlure constitué par les pièces de boîtier environnantes brûlantes en cas d'appareils à registre de chauffage PTC :**

Après avoir retiré le cache de protection avant, ne pas mettre les mains sur le registre de

chauffage. Attendre d'abord le refroidissement du registre de chauffage et des pièces de boîtier.

Conserver le matériel d'emballage hors de portée des enfants  $\rightarrow$  Risque d'étouffement en cas d'ingestion.

## **4 Montage du module enfichable E-SM**

### *ATTENTION*

**Le module électronique ne peut pas être complètement sorti/accroché si les câbles de raccordement sont trop courts.** À l'intérieur de l'appareil de ventilation, prévoir des câbles de raccordement suffisamment longs.

#### *ATTENTION*

**Risque de court-circuit / dommages sur l'appareil en cas de pénétration d'eau dans le compartiment électronique.** 

Veillez à ce que les arrivées soient correctes et étanches au moyen de passe-câble.

**Emplacement sur platine principale X01 pour module enfichable optionnel E-SM**

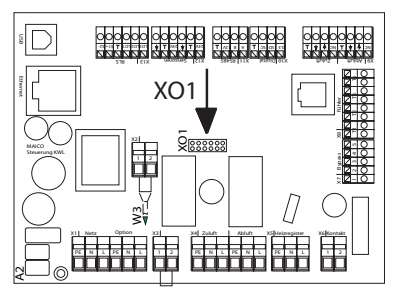

#### **Enficher le module enfichable E-SM sur la platine principale A2 et brancher**

- 1. Couper tous les circuits d'alimentation.
- 2. Retirer le(s) cache(s) de protection  $\rightarrow$ Notice d'installation de l'appareil de ventilation.
- 3. Soulever le module électronique et le retirer du compartiment électronique. Accrocher le module d'insertion dans les tétons de suspension (si présents)  $\rightarrow$  Notice d'installation de l'appareil de ventilation.
- 4. Enficher le module enfichable E-SM **avec précaution, jusqu'à enclenchement complet des boulons d'écartement,** sur l'emplacement X01 de la platine principale – bien enficher tous les boulons d'écartement.
- 5. Percer le passe-câble de l'appareil de ventilation dans les règles de l'art.
- 6. Introduire le câble d'antenne (2 m env.) dans l'appareil de ventilation à travers le passe-câble. Vérifier l'étanchéité et l'assurer.
- 

i Introduire les câbles d'antenne un par un à travers le passe-câble. Les passages non utilisés doivent rester fermés.

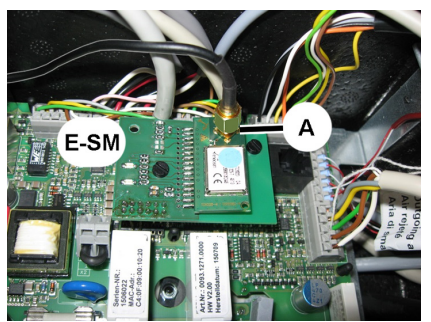

- 7. Poser le câble d'antenne sur le connecteur d'antenne « A » et visser à la main.
- 8. Placer l'antenne (aimant) sur l'appareil de ventilation ou autre lieu approprié.
- 9. Introduire le module électronique dans le compartiment électronique et visser à fond (selon le type d'appareil).
- 10. Poser le(s) cache(s) de protection  $\rightarrow$ Notice d'installation de l'appareil de ventilation.
- 11. Apposer les autocollants Postéquipement fournis de manière bien visible sur l'appareil de ventilation et inscrire la fonction E-SM installée.
- 12.Activer le fusible secteur. Mettre l'appareil de ventilation en marche.
- 13.Régler le paramètre *EnOcean Radio* sur **oui** avec le logiciel de mise en service, l'unité de commande Confort (niveau installateur) ou le serveur Web.
- 14.Placer le paramètre *Mode d'apprentissage* sur **actif**. « *Mode d'apprentissage actif* » s'affiche.
- 15.Appuyer sur la touche d'apprentissage du composant EnOcean. Le télégramme d'initialisation est envoyé à la commande d'appareil. L'ID du composant et le numéro du protocole EEP s'affichent à l'écran (A5-04-01, A5-09-08, A5-09-04).

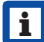

i **Pour l'émetteur mural EnOcean à 4 canaux (Sté. PEHA) le numéro du protocole EEP (F6-02-01) doit être saisi manuellement.**

#### i **Conseils pour l'initialisation (apprentissage).**

- ●Les protocoles actuellement supportés se trouvent dans la liste EnOcean EEP sous http://www.maico-fans.fr/recherche/resultats/?q=0092.0556  $\rightarrow$  Téléchargements  $\rightarrow$  Description du produit.
- ●**Jusqu'à 8** détecteurs/unités de commande EnOcean peuvent être initialisés.
- ●Le mode d'apprentissage est désactivé à chaque fois qu'un composant EnOcean est sauvegardé.
- ●Si aucun composant n'est détecté, le mode d'apprentissage est désactivé après 60 secondes.
- ●Dès qu'un composant a été initialisé, il figure dans la liste de l'éditeur d'appareils EnOcean.
- ●Avec le paramètre *Déprogrammer appareils,* tous les composants initialisés peuvent être effacés. Cette déprogrammation de composants individuels est réalisée via l'éditeur d'appareils.

16.Affecter une pièce déterminée au composant EnOcean, si souhaité.

Le mode d'apprentissage est désactivé à chaque fois qu'un composant EnOcean est sauvegardé. L'option de menu de niveau supérieur s'affiche. Pour initialiser d'autres composants, réactiver le mode d'apprentissage.

17.L'éditeur d'appareils du menu EnOcean permet de vérifier si tous les composants ont été correctement initialisés. En sélectionnant un appareil, on peut obtenir des informations supplémentaires telles que ID d'appareil, type, EEP, état ok/non ok, valeurs mesurées et affectation de pièce. Par ailleurs, il est possible de déprogrammer les composants individuellement.

i L'état « non ok » s'affiche si un com-<br>posant ne se signale pas automatiquement en l'espace de 60 minutes.

18.Tester tous les réglages et fonctions.

**i** Pour une interrogation rapide de l'éditeur d'appareils EnOcean, sélectionner le paramètre *EnOcean Radio* sous *Interrogation*.

## **5 Caractéristiques techniques**

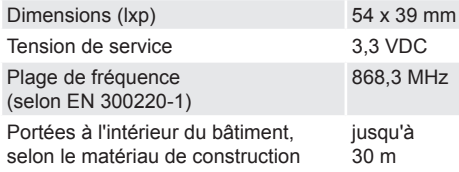

## **6 Élimination**

Éliminer le matériel d'emballage conformément aux directives locales.

**Mentions légales :** © Maico Elektroapparate-Fabrik GmbH. Traduction de la notice allemande d'origine. Sous réserve de fautes d'impression, d'erreurs et de modifications techniques. Les marques, marques commerciales et marques déposées dont il est fait mention dans ce document se rapportent à leurs propriétaires ou leurs produits.